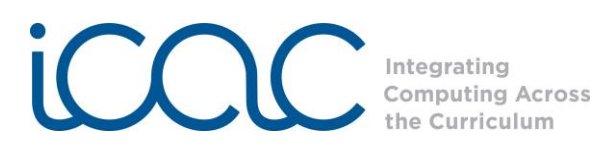

## **Session 2: Let's Broadcast**

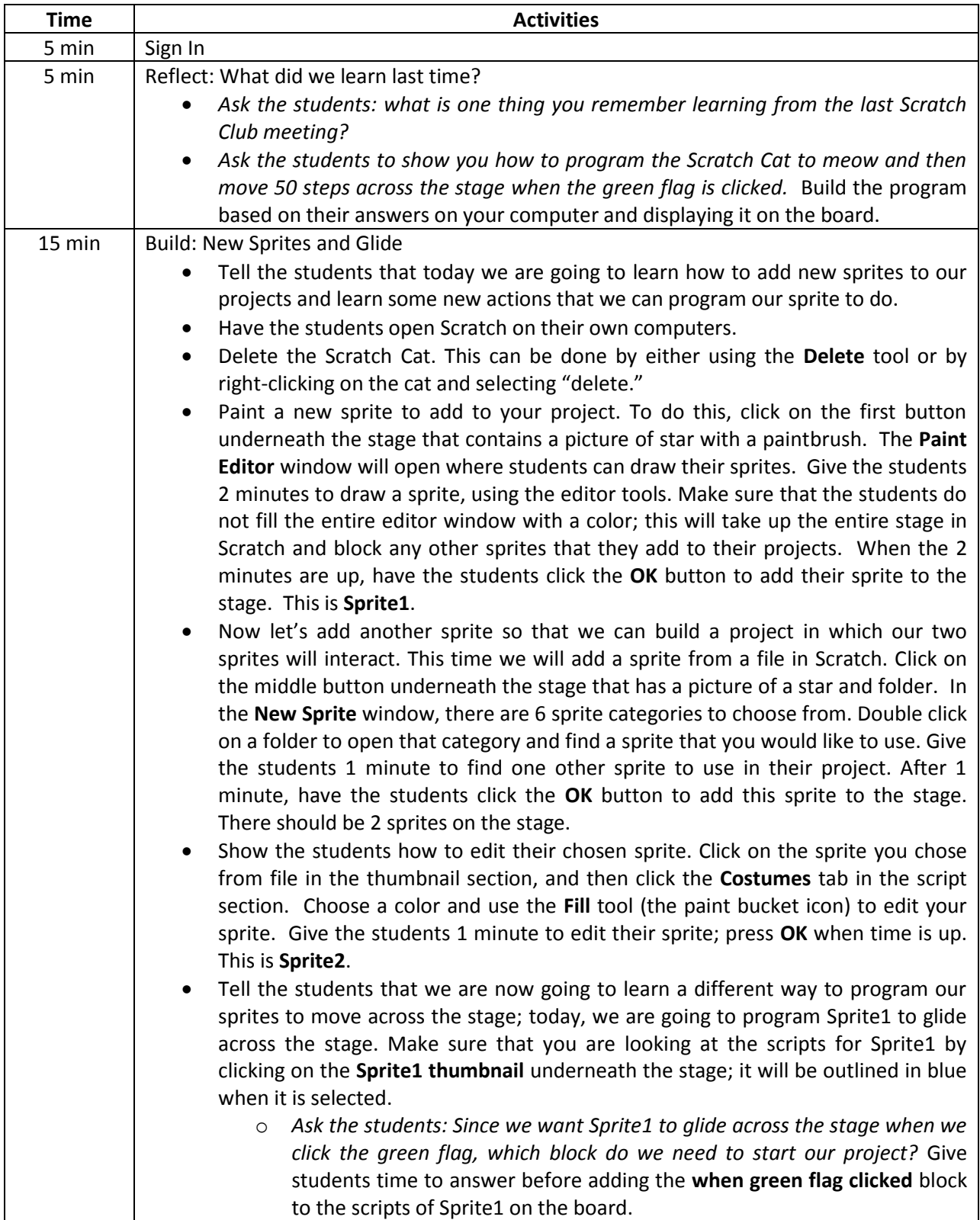

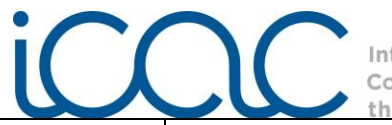

- Ask the students to find the block that we will need to program Sprite1 to *glide across the stage.* Give the students 1 minute to find the **glide 1 sec to x,y** block under the **Motion** category. Add this block underneath the **control** block in the scripts of Sprite1.
- Tell the students that there is a coordinate grid underneath the stage, and a coordinate grid is made up of x- and y-coordinates. Explain to the students that use these x- and y-coordinates to tell our sprites where to go on the stage. We will use these coordinates in the **glide** block to determine where Sprite1 will glide.
	- o Determine where you want Sprite1 to glide to and move the Sprite1 there on the stage. You can find the x- and y-coordinates that determine the location of Sprite1 in the script sections above the **Costumes** tab. Enter these values into the corresponding spaces in the **glide** block; take note some of these values may be negative.
	- o Drag Sprite1 to a different place on the stage and click the green flag to watch the sprite glide to the specified location.
	- o Tell the students that we do not want to keep dragging Sprite1 somewhere else just to watch it glide across the stage. We will need to program Sprite1 to start at a specific location when we click to green flag. *Ask the students: How can we set a starting location for Sprite1?* Remind the students about what we used to program Sprite1 glide across the stage. Show the students the **go to x,y** block; this is what we will use to set a staring location for Sprite1.
	- o Move Sprite1 to where you want it start before it glides. *Ask the students: If we want Sprite1 to start here before it glides, where should we put the go to block in our scripts?* Encourage the students to see that this block should go before the **glide** block. Show the students how to insert the **go to** block between the **when green flag clicked** and the **glide** blocks. Have the students change the values within the **go to** block so that they match the x- and y-coordinates of the starting location of Sprite1 (found above the **Costumes** tab).
	- o Press the green flag to watch Sprite1 go to the starting location and glide across the stage. Point out to the students that they do not need to move the sprite to a different location to watch it glide; we have programmed it

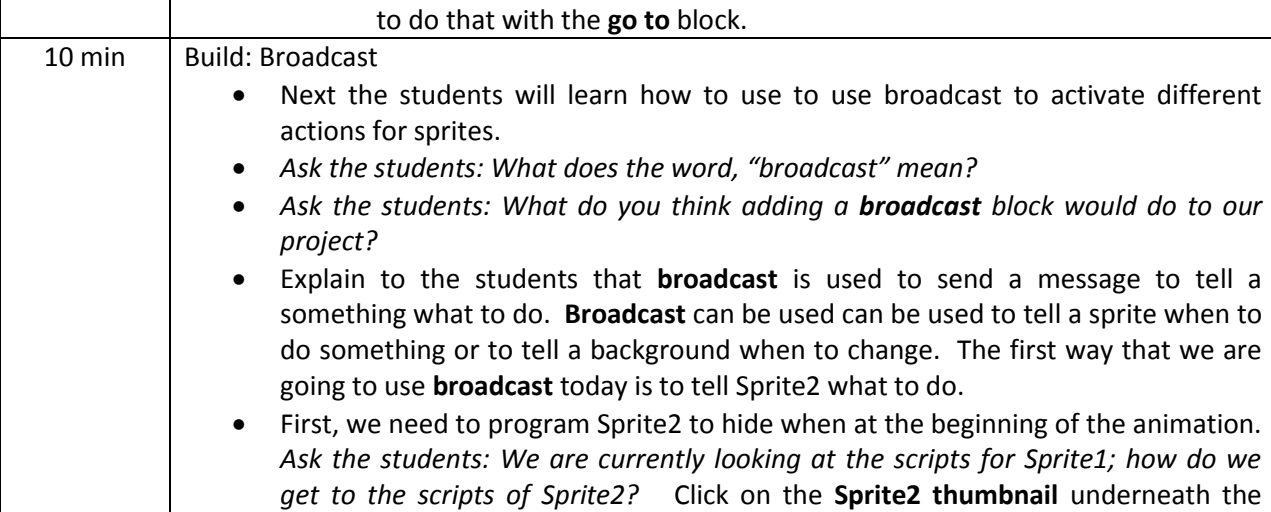

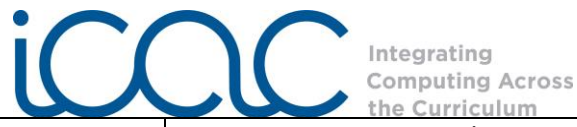

stage to access the scripts for Sprite2.

- *Ask the students: Since our animation begins when we click the green flag, which block do I need to start the program for Sprite2?* Add the **when green flag is clicked** to the scripts of Sprite2.
- Tell the students that we want Sprite2 to hide at the beginning; open the **Looks** category and ask the students to find a block to program Sprite 2 to hide when the green flag is clicked. Add this **hide** block underneath the control block in the scripts. Click the green flag to see what happens: Sprite2 will disappear and Sprite1 will glide across the stage.
- Tell the student that we want to program Sprite2 to reappear after Sprite1 glides across the stage. So we need to program Sprite1 to broadcast a message to Sprite2 to appear after Sprite1 glides across the stage, and we will use the **broadcast** block to do this.
	- o Under the scripts for Sprite1, add the **broadcast** block found in the **Control** categories beneath the **glide** block.
	- o Tell the students that we need to determine the simple message that Sprite1 will broadcast to Sprite2 to prompt it reappear on stage. *Ask the students: What do you think is a good, simple message that Sprite1 can broadcast to let Sprite2 know that it is time to reappear on the stage?*  Encourage the students to think of a simple, appropriate message like, "reappear" or "show." You will use the message in your program.
	- o To set this message to broadcast, click on the **black arrow** in the **broadcast** block, and select "new." Type in the message you decided on as a group into the "Message name" window, and click **OK**.
- Now we need to program Sprite2 to appear on the stage when it receives the broadcasted message.
	- o Let's go back to the scripts for Sprite2 and take a look at the **Control** blocks. We need to program Sprite2 to receive the broadcast message.
	- o *Ask the students: Can you find the block that we will need to program Sprite2 to receive the broadcast message?* Give the students a minute to find the block and raise their hands when they have located it. Create another stack of blocks in the script of Sprite2 with the **when I receive** block. Tell the students that they can create more than one stack of blocks for a sprite. Each stack is a different set of instructions or code that program that sprite. But each stack must have a **Control** block that starts or activates those blocks. For this stack, we are going to use the **when I receive** block. With this stack we want Sprite2 to show on the stage.
	- $\circ$  Tell the students to now program Sprite2 to show on the stage when it receives the broadcast message. Give the students a couple of minutes to figure this out before building the answer on the board by connecting the **show** block from the **Looks** category underneath the **when I receive**  block.
- Click the green flag to watch Sprite2 hide then show after Sprite1 glides across the stage. 5 min Build: Background

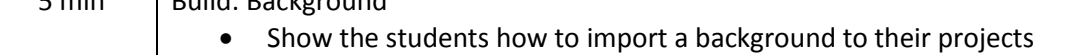

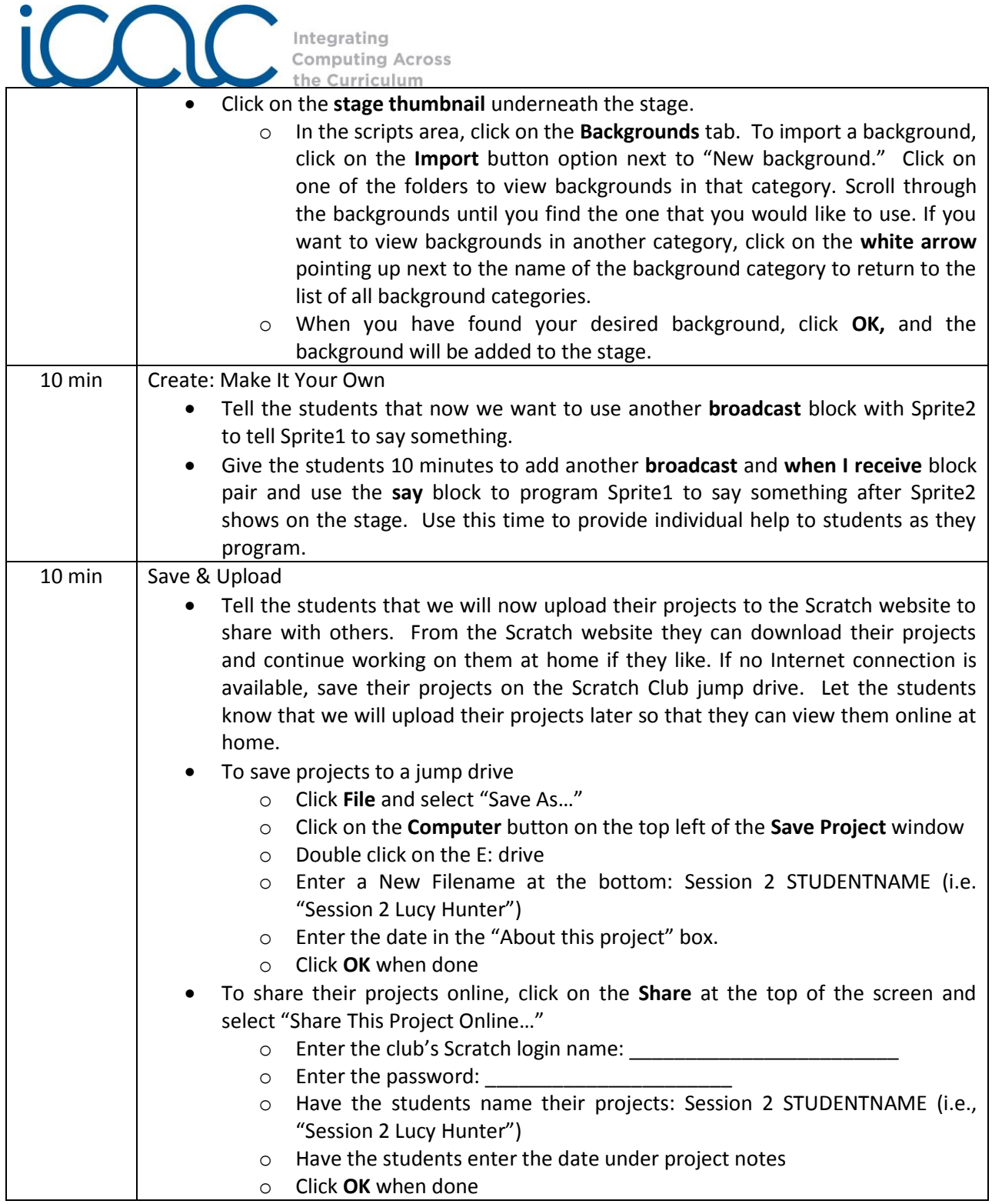